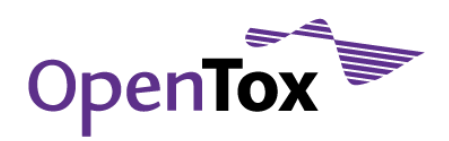

# OpenTox Online Tutorial Thursday, 16 June, 15:00

# Build and Validate QSAR models with ToxCreate

**Description of Activity:** Based on provided datasets build and examine a QSAR model. You can also try your own dataset.

**Requirements:** Browser with Java script activated, Java installed, Internet connection

#### **Instructions:**

### **1 Create**

- Open your browser and go to<http://www.toxcreate.org/>  $\bullet$
- You are logged in by default as "guest", it is also possible to use your own OpenTox account.  $\bullet$
- $\bullet$ Follow the instructions on the webpage. Click on bold and purple topics to get further information.
- Upload training data in Excel or CSV format.  $\bullet$
- After clicking on "Create Model" it will take a while until the dataset has been uploaded
- If you want to use your own data follow the "instructions for creating training datasets" at [http://www.toxcreate.org/help/\)](http://www.toxcreate.org/)

Create and evaluate models to predict toxicity

## **ToxCreate** Create Inspect | Predict | Login | Help User: guest This service creates . lazar classification models and · lazar regression models (experimental) from your uploaded datasets. Further modelling algorithms will be added in future versions. Please read the instructions for creating training datasets before submitting. Upload training data in Excel or CSV format: Browse... Create model You are currently logged in as guest and your models can be modified or deleted by other guests. Please log in with your OpenTox @ account to control vour model permissions

© in silico toxicology @ 2009-2011, powered by OpenTox @

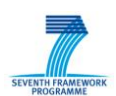

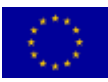

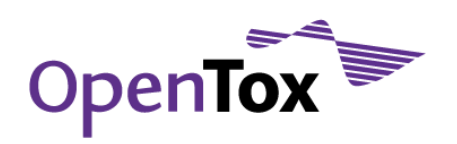

## **2 Inspect**

- On this page you get a brief summary of all models with validation results
- Find your model by name and click on bold and purple links to get/download detailed information (e.g. the feature dataset as XML or a detailed validation report)

#### Create and evaluate models to predict toxicity

**ToxCreate** 

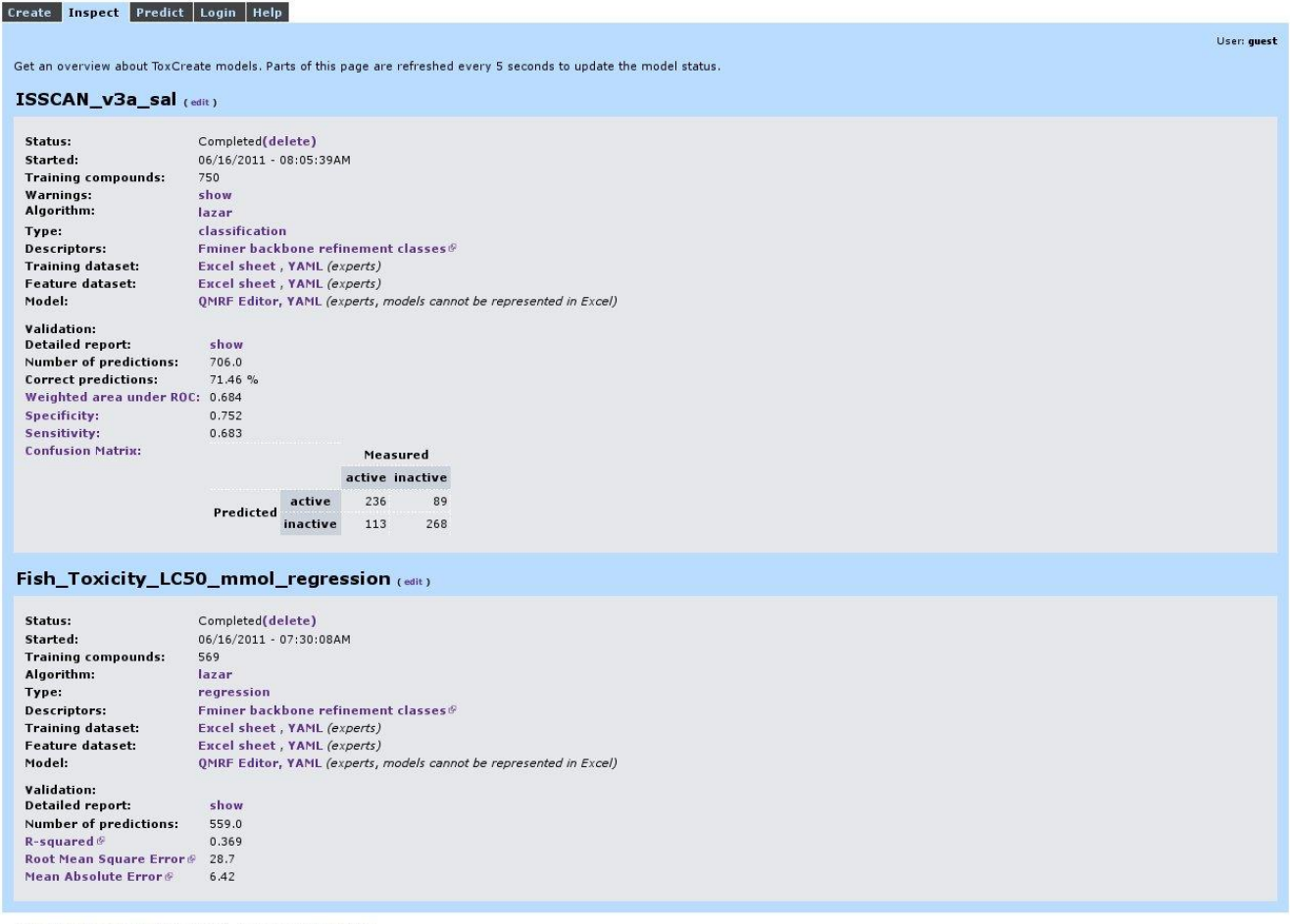

 $@$  in silico toxicology  $@$  2009-2011, powered by OpenTox  $@$ 

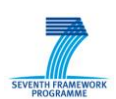

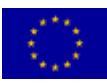

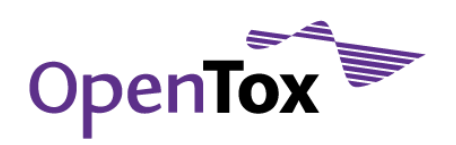

**ToxCreate** 

## **3 Predict**

- Draw a compound or enter a Smiles string  $\bullet$
- Selected one or more prediction models and click on "Predict" $\bullet$

Create and evaluate models to predict toxicity

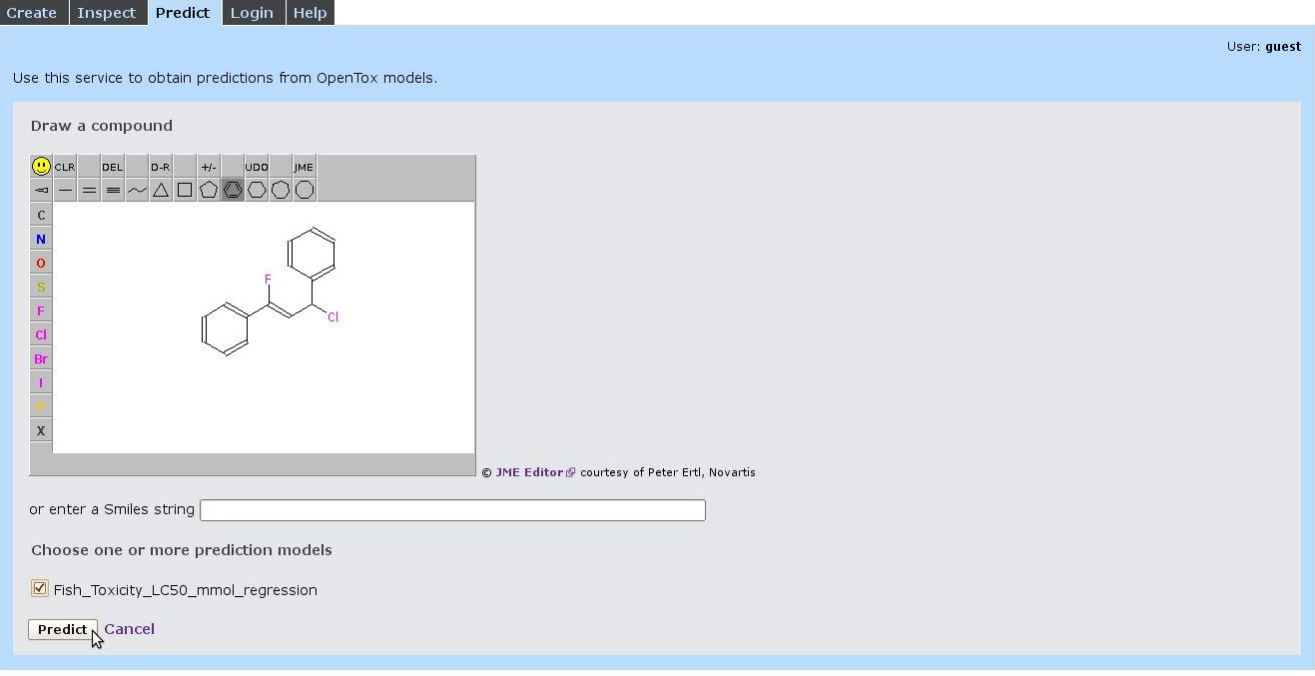

© in silico toxicology @ 2009-2011, powered by OpenTox @

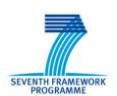

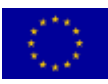

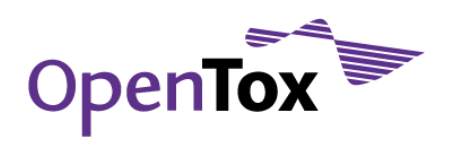

#### Prediction Result:

SEVENTH FRAMEWORK

 $\bullet$ Click on bold and purple topics to get further information.

Create and evaluate models to predict toxicity

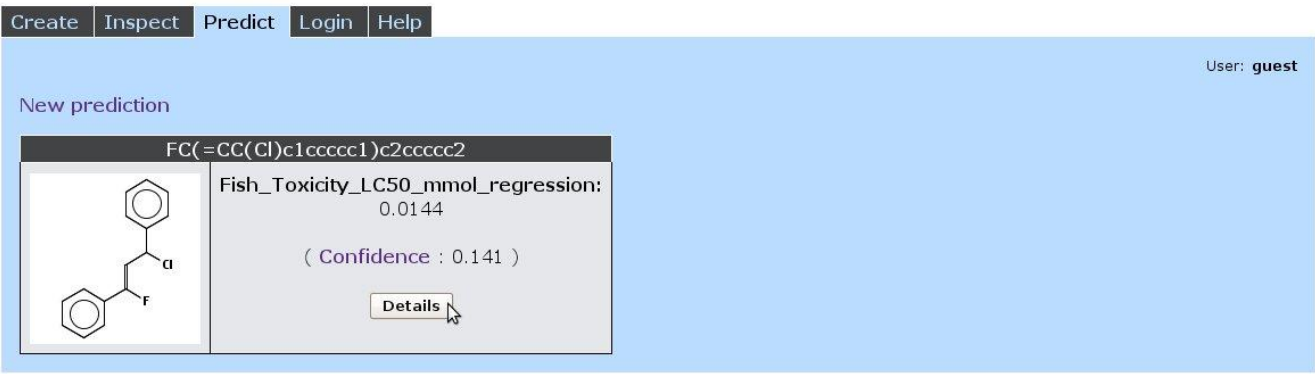

© in silico toxicology @ 2009-2011, powered by OpenTox @

Check on "Details" for prediction details (Neighbors, significant fragments, ...)

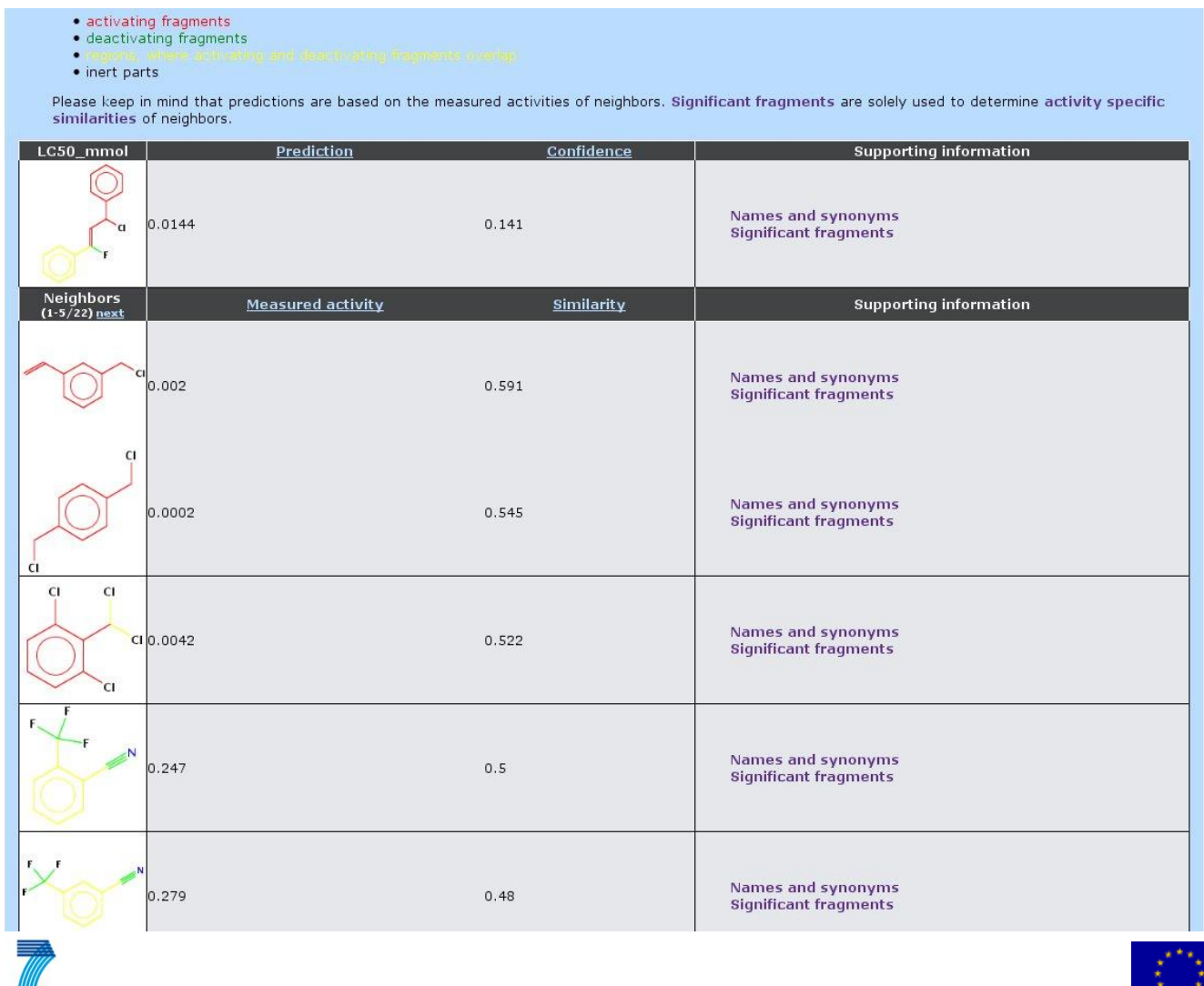

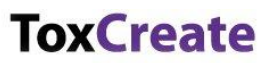